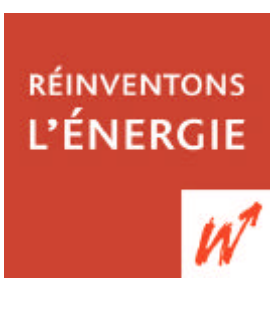

# Quick Scan<br>Quick Scan<br>Viode d'emploi ī

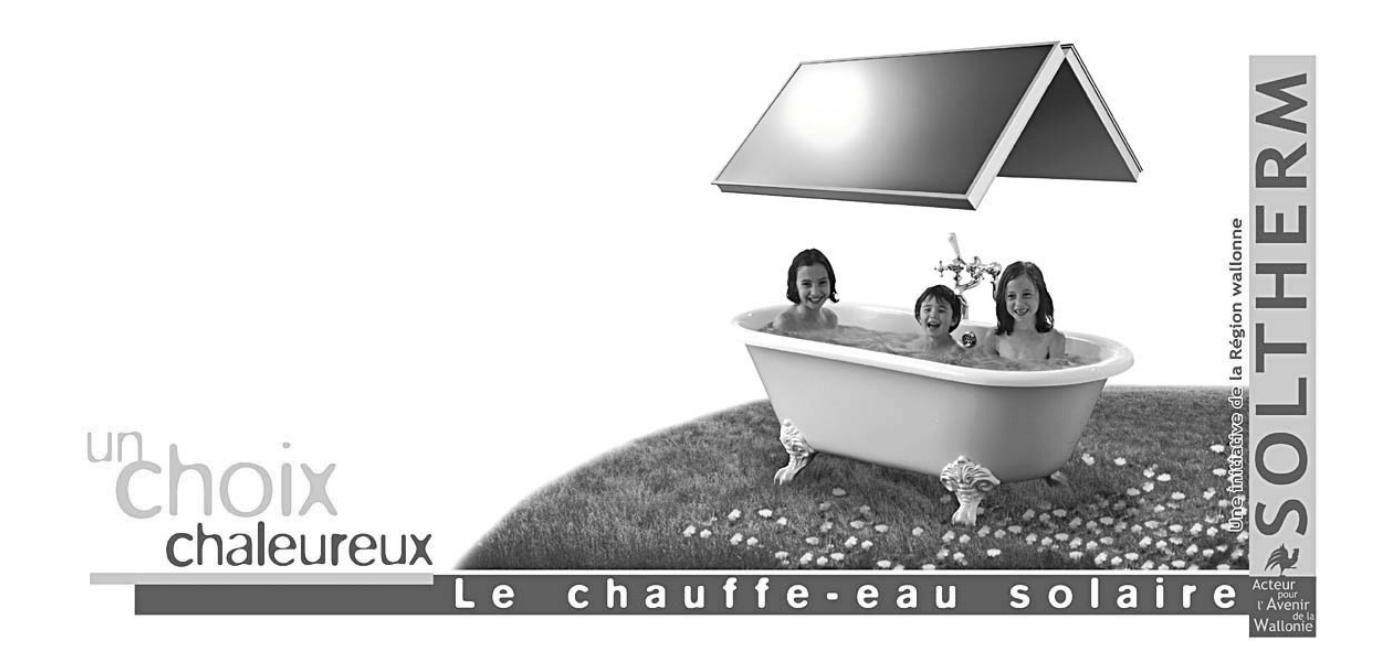

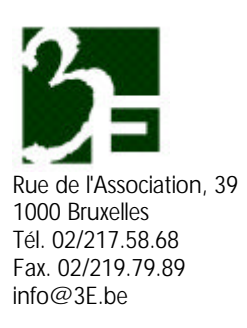

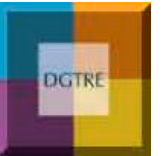

Avenue Prince de Liège, 7 5100 Jambes Tél. 081/33.55.06 Fax. 081/30.66.00 energie@mrw.wallonie.be

# **Quick Scan Mode d'emploi**

## **1 Introduction**

Le Plan d'action Soltherm mis en œuvre par la Région Wallonne a pour objectif de développer durablement le marché de l'énergie solaire thermique en l'espace de dix ans. L'objectif d'installer 200.000 m² de capteurs solaires d'ici 2010 repose sur un développement accru des chauffe-eau solaires individuels mais aussi des systèmes collectifs de production d'eau chaude 'solaire'.

Dans ce cadre, la Région wallonne a développé un service d'assistance technique aux projets de chauffe-eau solaires dans le secteur tertiaire et l'habitat groupé, comprenant notamment :

- ß la détermination des secteurs d'activités tertiaires offant le meilleur potentiel de production d'eau chaude solaire
- $\blacksquare$  la conception d'outils d'aide à la décision et à la concrétisation des projets.

Le Quick Scan est un outil sectoriel de pré-dimensionnement des chauffe-eau solaires collectifs. Il vise à donner les moyens au porteur de projet de décider de la poursuite de la réalisation d'une installation solaire thermique dans son établissement, au stade tout à fait initial du projet, sur base de critères techniques, économiques et environnementaux.

Les secteurs concernés par le Quick Scan sont ceux qui, en Wallonie, présentent le meilleur potentiel pour les applications solaires thermiques de la production d'eau chaude (à l'exception des piscines) à savoir :

- le secteur de la Santé et de l'Action sociale : les hôpitaux, les maisons de repos (et de soins) et les centres d'hébergement pour personnes handicapées
- **EXECTE le secteur du logement collectif : les immeubles de logements et et les logements sociaux**

# **2 Comment et quand utiliser cet outil**

## **2.1 Utilisation**

Cet outil est destiné à être utilisé au stade initial du projet, idéalement avant toute étude de faisabilité.

En effet le Quick Scan vise à donner au développeur de projet une idée de l'impact énergétique, économique et environnemental d'un chauffe-eau solaire dans son établissement. Les résultats affichés dans la colonne de droite du fichier Excel donnent à l'utilisateur une première idée de la surface de capteurs et du volume de stockage nécessaire pour couvrir la fraction souhaitée des besoins en EAU CHAUDE SANITAIRE dans son établissement. Il renseigne également sur les coûts et les économies d'énergie et de CO2 associés à l'installation du système solaire.

Les dimensions et les coûts du système renseignés par le Quick Scan sont des valeurs indicatives, fonction de la consommation d'eau chaude sanitaire, réelle ou estimée, de l'établissement et de la fraction solaire souhaitée.

Ces valeurs ne correspondent pas forcément à un optimum économique (le coût le plus faible du kWh solaire) tel que celui obtenu en effectuant au audit solaire de l'établissement. L'audit solaire est le second outil développé par 3E pour la Région Wallonne dans le cadre de Soltherm. Un audit solaire consiste en une étude de faisabilité relativement détaillée qui permet de pre-dimensionner le système solaire en fonction d'un optimum économique, ce que le Quick Scan n'autorise pas.

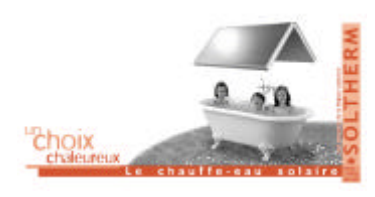

## **2.2 Fonctionnement**

Le Quick Scan est un outil de pré-dimensionnement des systèmes solaires thermiques de production d'eau chaude dans les collectivités. Il se présente sous forme d'une feuille de calcul Excel, très simple d'emploi.

Sur base de quelques valeurs introduites par l'utilisateur dans la colonne de gauche de la feuille, le calculateur estime les dimensions, l'apport énergétique et environnemental, ainsi que les coûts indicatifs d'un chauffe-eau solaire correspondant à la situation de référence. En fonction de la qualité et de la quantité de données introduites, l'outil choisira de dimensionner le chauffe-eau solaire en fonction de données réelles ou de ratios estimés pour le type d'établissement considérés. A noter que la validité des résultats sera toujours plus grande s'ils reposent sur des données réelles (et correctes) introduites par l'utilisateur.

## **2.3 Secteurs cible**

Actuellement, l'outil a été adapté aux sept sous-secteurs suivants, qui sont des consommateurs importants et réguliers d'eau chaude sanitaire:

- **B** les hôpitaux
- **B** les maisons de repos et les résidences services
- ß les maisons de repos et de soins
- **Executer** les centres résidentiels pour personnes handicapées
- ß les immeubles de 4 à 15 Logements
- **B** les immeubles de plus de 15 logements
- **B** les logements sociaux

## **2.4 Profil de l'Utilisateur**

Cet outil très convivial est utilisable par tous, néanmoins l'utilisateur idéal est probablement le Responsable Energie ou le Directeur Technique de l'établissement, dans la mesure ou celui-ci dispose des données relatives à la consommation d'eau et d'énergie de l'établissement.

Les résultats du Quick Scan en revanche, sont exploitables directement et à tous les niveaux de décision de l'établissement.

## **2.5 Ce que le Quick Scan n'est pas**

Le Quick Scan **n'est pas** un logiciel de dimensionnement destiné à être utilisé par les bureaux d'ingénieurs conseils ou les fournisseurs de matériel solaire pour le dimensionnement final d'un chauffe-eau solaire au stade de l'étude technique.

Le Quick Scan n'est pas adapté au pré-dimensionnement des systèmes solaires pour les piscines, suite à la diversité des usages d'eau chaude (eau sanitaire pour les douches, eau de renouvellement du bassin et maintien en température de l'eau de la piscine). L'utilisation du Quick Scan pour dans le cas d'une pisicne entraînerait une marge d'erreur supérieure à 50 %.

Cet outil ne convient pas non plus pour estimer la taille d'un chauffe-eau solaire résidentiel ni celle d'un chauffe-eau destiné à une autre catégorie d'établissements que ceux spécifier au point 2.3.

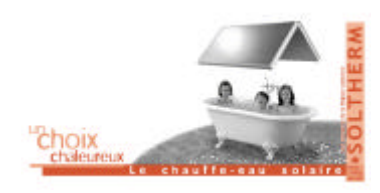

Quick Scan Mode d'emploi Movembre 2002

# **3 Le Quick Scan pas à pas**

## **3.1 Télécharger l'outil**

Tous les Quick Scan seront disponibles au fur et à mesure de leur réalisation au départ des trois sites internet suivants: www.soltherm.be, http://energie.wallonie.be, www.3e.be

Le fichier nommé **quickscan**\_**assfr** concerne le secteur de l'action sociale et de la santé et celui nommé **quickscan\_logfr** celui de l'habitat groupé. Ces deux fichiers sont et téléchargeables sous forme de classeurs Excel. Il sont également utilisables en ligne, mais sans possibilité de sauvegarde. Le fait de télécharger le fichier par contre vous permet de sauvegarder vos données et de les modifier par la suite.

Si vous éprouvez des difficultés à remplir ou à utiliser le Quick Scan, vous pouvez contacter la Direction Générale des Technologies de la Recherche et de l'Energie à l'adresse suivante : energie@mrw.wallonie.be

Vous pouvez renvoyer le Quick Scan pré-rempli à l'adresse suivante : info@3E.be afin de nous aider à enrichir notre base de données des consommations d'eau chaude sanitaire et du potentiel pour l'énergie solaire thermique dans les établissements concernés.

## **3.2 Saisir les données**

Pour un confort visuel optimal, commencez par sélectionner la zone de saisie des données et d'affichage des résultats (les 2 cadres en couleurs) et adaptez-là à la taille de votre écran au moyen de la commande d'affichage: zoom - ajuster à la sélection.

Toutes les cases autres que celles destinées à entrer vos données personnelles sont protégées en écriture.

On distingue deux types de champs pour les données à saisir :

- les champs obligatoires, en grisé, sont absolument nécessaire au bon fonctionnement de l'outil
- les champs optionnels, en vert clair, sont facultatifs mais permettent au calculateur de mieux cerner vos besoins et donc d'effectuer un dimensionnement plus proche du dimensionnement optimal du système

Le signe  $\blacktriangleright$  à la droite de certaines cases indique un champ à choix multiple. L'utilisateur n'a pas la possibilité d'introduire son propre texte mais doit choisir entre différentes possibilités. Les champs à choix multiple concernent :

- le type d'établissements,
- la source d'énergie utilisée pour produire l'eau chaude sanitaire,
- les unités de consommation d'ECS et le type d'installation de production d'eau chaude sanitaire.

## 3.2.1 Champs obligatoires

Ils sont au nombre de trois :

#### *3.2.1.1 les données générales relatives à l'établissement*

Elles ne sont pas strictement nécessaires au bon fonctionnement de l'outil mais permettent d'identifier clairement l'établissement et l'utilisateur de l'outil lors du traitement des résultats. Prenez la peine de remplir toutes les cases du tableau en haut à gauche avant de faire circuler les résultats ou de nous les envoyer.

#### *3.2.1.2 le type d'établissement considéré*

hôpital , maison de repos, immeubles de 4 à 16 logements, etc. Il s'agit d'un champ obligatoire à choix multiple.

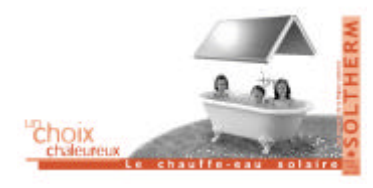

Quick Scan Mode d'emploi Movembre 2002

## *3.2.1.3 le nombre d'occupants que compte l'établissement*

En l'absence de données mesurées sur la consommation d'eau chaude sanitaire de l'établissement, le nombre de lits d'hopitaux ou de locataires d'un immeuble par exemple, permet d'estimer celle-ci sur base d'un ratio de consommation d'eau chaude à une température de référence (typiquement 60°C).

#### 3.2.2 Champs optionnels

On en distingue deux catégories, ceux qui permettent de préciser les résultats et ceux qui n'ont pas d'influence sur les résultats du Quick Scan mais permettent de caractériser l'établissement en fonction de sa consommation d'énergie et du type d'installation de production d'eau chaude. Les données qui n'ont pas d'influence directe sur les résultats permettent néanmoins de contrôler l'exactitude des valeurs utilisées par le calculateur. La consommation totale de combustible (optionnelle) permet par exemple de vérifier que la consommation d'eau chaude sanitaire (utilisée par le calculateur) est plausible.

#### *3.2.2.1 le taux d'occupation annuel moyen*

Il permet de préciser la consommation d'eau chaude sanitaire par rapport au nombre de lits ou de logements effectivement occupés pendant l'année. On l'estime par défaut à 90%.

## *3.2.2.2 la source d'énergie utilisée pour produire l'eau chaude sanitaire (ECS)*

Elle permet d'estimer les rendements de production de l'ECS et de préciser l'économie d'énergie primaire réalisée ainsi que le coût du kilowattheure solaire et les émissions de CO<sub>2</sub> évitées. Il s'agit d'un champ optionnel à choix multiple, la source d'énergie considérée par défaut est le mazout de chauffage.

#### *3.2.2.3 la consommation d'eau chaude sanitiare*

La consommation d'eau chaude sanitaire est *la donnée cruciale* qui détermine tous les résultats apparaissant dans la colonne de droite. Un champ à choix multiple permet d'exprimer cette consommation en litres par jour ou en m³ par an, un autre champ à choix multiple permet de définir la température de l'ECS (45 ou 60°C) correspondant à la consommation donnée.

N'étant pas toujours connue de l'utilisateur, la consommation d'ECS peut être estimée en fonction du nombre d'occupants et du taux d'occupation indiqués au départ. Dans ce cas, le calculateur indiquera en haut dans la colonne de droite que la consommation d'ECS utilisée dans les calculs est la consommation estimée.

Par contre, si la consommation d'ECS est connue et que l'utilisateur l'indique dans la case prévue à cet effet, le nombre d'occupants et le taux d'occupation sont ignorés. Dans ce cas, le calculateur indiquera en haut dans la colonne de droite que la consommation d'ECS utilisée dans les calculs est la consommation mesurée.

Attention, la consommation d'ECS seule ne suffit pas, il faut en outre préciser la température de l'eau correspondant à la consommation indiquée.

Si un compteur d'ECS est installé juste avant le ballon de stockage, il est probable que la consommation indiquée corresponde à l'eau chaude stockée dans le ballon. L'utilisateur choisira alors la température la plus proche de la température de stockage de l'eau chaude (par ex 60°C) Si par contre la consommation annoncée correspond à la quantité d'eau effectivement utilisée dans l'établissement, il choisira la température la plus proche d'une température normale d'utilisation d'eau chaude sanitaire (typiquement 45°).

Si vous connaissez la consommation d'eau chaude de votre établissement à une autre température que 45 ou 60° vous pouvez aisément convertir celle-ci en eau chaude à 60° (température de référence utilisée dans les calculs) en la divisant par un des facteurs correctifs renseignés ci-dessous .

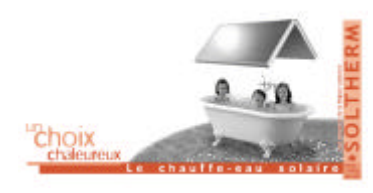

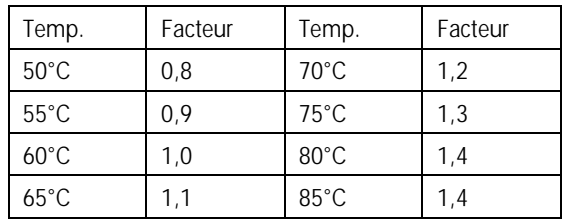

## *3.2.2.4 La consommation annuelle d'énergie*

La consommation annuelle d'énergie pour produire l'ECS et la consommation annuelle totale d'énergie ne sont pas utilisées dans les calculs. Ces valeurs sont cependant importantes car elles permettent de détecter d'éventuelles incohérences avec d'autres données utilisées dans les calculs, telle que la consommation d'eau chaude sanitaire.

#### *3.2.2.5 L'installation de production d'ECS*

L'installation de production d'ECS peut être indépendante ou couplée au système de chauffage des locaux. Cela aura une influence sur le dimensionnement final de l'installation solaire et aussi sur la régulation. A ce stade, l'outil ne tient pas compte de cette donnée dans les calculs, mais elle peut s'avérer intéressante pour interpréter les résultats et caractériser l'établissement.

Si l'installation est neuve, les rendements de production de l'ECS sont légèrement plus élevés (environ 7% de plus).

## *3.2.2.6 La fraction solaire*

La fraction solaire ( $f_{sol}$ ) ou taux de couverture solaire représente la part de l'eau chaude sanitaire chauffée par l'énergie solaire, pertes déduites. Pour une fraction solaire de 30%, il faut compter 1 m² de capteur par 80 l d'eau chaude à 60°C et prévoir environ 30 litres de stockage solaire par m² de capteur.

La fraction solaire doit être comprise entre 20 et 50%; les calculs effectués au départ d'une fraction solaire située en deçà ou au-delà de ces valeurs seuils ne seraient plus corrects.

Dans les applications collectives, l'énergie solaire est généralement utilisée en toutes saisons pour préchauffer l'eau sanitaire, l'appoint étant toujours prévu pour couvrir 100% des besoins. Pour les grands systèmes solaires thermiques, la fraction solaire correspondant à un optimum économique se situe typiquement entre 25 et 40%. Dès lors, la fraction solaire utilisée par défaut, si l'utilisateur ne remplit pas (ou erronément) ce champ optionnel, est de 25%.

## *3.2.2.7 Les coûts énergétiques*

Le montant de la facture annuelle est purement indicatif. Cette donnée n'est pas utilisée dans le calcul mais permet de détecter une erreur éventuelle dans la consommation d'ECS introduite et de caractériser le bâtiment.

Le prix unitaire du combustible est utilisé pour estimer l'économie financière annuelle dans la colonne de droite. La valeur utilisée par défaut est celle du prix des énergies du mois de septembre 2002.

### *3.2.2.8 Les subsides*

A priori, tous les montants affichés dans la colonne de droite sont hors TVA et hors subsides, étant donné qu'il est très difficile de déterminer à priori l'ensemble des subsides auxquels un établissement peut prétendre en particulier.

Par contre, si l'utilisateur sait que son projet solaire est globalement subsidiable à concurrence de 'x' % (toutes aides confondues), il peut indiquer le taux de l'investissement solaire global subsidié dans la case prévue à cet

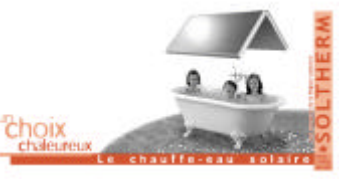

effet. Ce taux de subside sera considéré dans la colonne de droite, pour le calcul des coûts du système, du kWh solaire et de la tonne de CO<sub>2</sub> évitée. Le taux de subside utilisé par défaut est 0%.

## **3.3 Hypothèses de calcul**

Cette partie vise à améliorer la transparence de l'outil. Les principales valeurs de référence utilisées dans les calculs sont indiquées dans la partie supérieure de la colonne de droite. Cela permet à l'utilisateur de corriger certaines données et de relativiser les résultats de l'outil.

Le rendement global de production d'ECS est estimé au départ de l'énergie primaire, ce qui explique que pour l'électricité, le rendement global de production ne dépasse pas 35%.

La fraction solaire et le prix unitaire du combustible utilisés dans les calculs sont indiqués à cet endroit.

La durée de vie du système solaire est estimée à 25 ans, ce qui est une hypothèse réaliste.

## **3.4 Résultats du Quick Scan**

Il n'est pas inutile de rappeler que les résultats d'un Quick Scan sont purement indicatifs !

Le Quick Scan est un excellent indicateur de la pré-faisabilité d'un projet de chauffe-eau solaire thermique dans la mesure où il fourni des **ordres de grandeur** (taille et coût du système, économie d'énergie et CO<sub>2</sub>) auxquels le développeur de projet peut s'attendre lors de la réalisation du projet.

Les dimensions (Surface de capteurs, volume de stockage) et le coût du système ainsi que les économies d'énergie et de CO<sub>2</sub> réalisables sont calculées en première approximation sur base de quelques valeurs clé introduites par l'utilisateur ou estimées par le calculateur lui-même.

Le Quick Scan ne considère pas les contraintes techniques propres au bâtiment et dimensionne l'installation selon une méthode simplifiée, ce qui explique que les résultats peuvent s'écarter sensiblement de l'optimum économique. Les étapes ultérieures de la démarche projet, telle que la réalisation d'un audit solaire, visent à dimensionner l'installation selon un optimum économique.

## 3.4.1 Les Capteurs Solaires

#### *3.4.1.1 Estimation de la Surface installée de capteurs*

**La surface installée de capteurs,** mentionnée dans la colonne de droite représente une estimation de la surface utile de capteurs plans atmosphériques de qualité moyenne à installer pour atteindre la fraction solaire souhaitée.

Cette estimation est directement fonction de la fraction solaire et de la consommation d'ECS de l'établissement. Il s'agit d'un ordre de grandeur à adapter le cas échéant en fonction d'une fraction solaire plus proche de l'optimum économique, d'une consommation d'ECS mesurée plus exactement ou d'un profil de puisage particulier.

*La surface utile d'un capteur solaire est caractérisée par sa superficie d'entrée, ou ouverture optique, qui est la superficie de la partie visible du vitrage. Celle-ci peut être significativement différente de la superficie brute, ou de la superficie d'absorbeur, qui est parfois mentionnée dans les documentations commerciales. L'utilisation de la superficie d'entrée permet de comparer différents capteurs sur une base objective.*

## *3.4.1.2 Surface de toiture minimale nécessaire*

**Les surfaces de toiture** sont considérées non ombragées et sans obstacles (cheminée, cabine technique, …).

La surface de toiture plate nécessaire à l'implantation des capteurs considère l'espacement minimum nécessaire entre deux rangées de capteurs pour éviter les ombres portées.

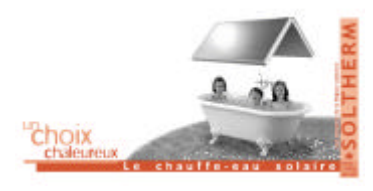

La surface de toiture inclinée nécessaire à l'implantation des capteurs considère une portion de toiture orientée plein sud et inclinée à 45° par rapport à l'horizontale. En région wallonne et sur base annuelle (demande en eau chaude constante sur toute l'année) la position optimale du capteur est obtenue pour une orientation pratiquement plein sud (optimum situé entre 5 et 10° vers l'ouest en partant du sud) et une inclinaison de l'ordre de +/- 40° par rapport à l'horizontale. Si la toiture inclinée de l'établissement bénéficie d'une inclinaison et d'une orientation différente, un facteur correctif devra être appliqué. Toutefois, la performance énergétique des chauffe-eau solaires est très stable aux alentours de la position optimale du capteur : Pour réduire de 10 % la production solaire , il faut modifier l'inclinaison du capteur de l'ordre de 25° ou son orientation de l'ordre de 50°.

#### 3.4.2 Le stockage solaire

**Le stockage solaire** représente le volume d'eau destiné à être chauffé par l'énergie solaire. le volume indicatif de stockage solaire tient compte de la fraction solaire souhaitée et de la consommation d'ECS de l'établissement.

Le profil de puisage est considéré comme constant dans les calculs, alors que ce paramètre influence le volume de stockage solaire. Idem pour les pertes de stockage, le type d'échangeur, externe (à plaque) ou interne (ballon à double serpentin) qui devront être précisés par la suite.

De même, le résultat ne donne pas d'indications sur le nombre de ballons à utiliser. Un stockage solaire de 2000 litres par exemple peut se traduire lors de la réalisation du projet par 4 ballons de 500 litres ou 2 de 1000 litres raccordés en série ou en parallèle ou encore un seul ballon de 2000 litres.

Le Quick Scan considère toujours un réservoir unique pour estimer le poids moyen de celui-ci et sa surface d'encombrement. Ces valeurs permettent d'identifier d'éventuelles contraintes techniques dans le local où le ballon de stockage solaire sera entreposé.

#### 3.4.3 Bilan Energétique

Les économies d'énergie considérées dans les calculs sont des économies d'énergie primaire et tiennent compte des rendements de production des différent systèmes de production d'eau chaude. Ceux-ci sont estimés à 80% pour des installations existantes fonctionnant au gaz (naturel, butane, propane) ou au mazout. et un peu plus (environ 87%) pour ces mêmes installations lorsqu'elles sont neuves.

Pour l'électricité en revanche, les rendements de production au départ de l'énergie primaire (charbon, gaz naturel et uranium) sont estimés à 30% (34% si l'installation est neuve), compte tenu du rendement du parc de production centralisé et du transport de l'électricité sur le réseau. Le rendement de l'installation électrique par contre est estimé à 80% s'il s'agit d'une installation existante et 90% s'il s'agit d'une installation neuve.

Les économies d'énergie réalisées sont exprimées en gigajoules par an, qui est l'unité de référence dans le système international et convertie en kilowattheure par an pour fixer les idées. Attention il s'agit bien de kilowattheures thermiques.

La production solaire est exprimée en kWh solaires. Convertis en **coût par kwh de combustible économisé**, celui-ci peut être directment **comparé au coût du kWh de combustible utilisé** (mazout, gaz, électricité,…).

A noter que le coût par kwh de combustible économisé reste stable et garanti pendant toute la durée de vie de l'installation, ce qui est un avantage considérable lorsqu'on sait que le prix des énergies fossiles sur le marché mondial fluctue constamment et dépend de nombreux facteurs que nous ne maîtrisons pas.

#### 3.4.4 Bilan Economique

Le coût du système solaire est estimé au départ du coût moyen des principaux composants (capteurs, circuit primaire, ballons de stockage, régulation, …) de différents systèmes disponibles sur le marché wallon. Les montants indiqués sont hors TVA, hors subsides et représentent un ordre de prix du système installé.

Si un taux de subside est indiqué par l'utilisateur dans la colonne de gauche, le coût du kWh solaire subsidié est indiqué à titre indicatif. Vu la diversité des mécanismes de soutien à l'énergie solaire et à la rénovation énergétique des bâtiments, il est impossible de fixer un taux de subsides commun valable pour chaque utilisateur. Par conséquent, le taux de subsides par défaut considéré dans les calculs est de 0 %. Pour vous

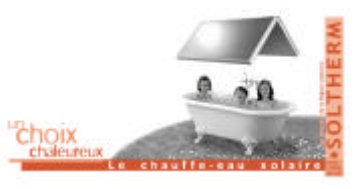

faire une idée des aides 'Énergie' octroyées par la Région wallonne et des conditions d'accès à ces aides consultez le site http://energie.wallonie.be .

L'économie financière annuelle est calculée en multipliant l'économie de combustible par le prix du combustible.

A partir de là, il peut paraître naturel d'estimer un temps de retour sur l'investissement, ce que le calculateur ne fait pas. Et pour cause, une telle approche n'est pas fondée car les prix du combustible peuvent varier très fort d'une année à l'autre (et a fortiori sur la durée de vie, estimée à 25 ans, d'une installation).

Entre 1998 et 2001 par exemple, le prix du gaz naturel a augmenté de 41%. Si le prix du combustible d'appoint double, l'économie financière réalisée grâce au système solaire double également ! C'est donc bien là que réside l'avantage économique majeur du chauffe-eau solaire: le prix du kWh solaire produit est connu au départ et reste constant sur une période de 25 ans.

#### 3.4.5 Bilan Environnemental

L'impact environnemental d'un chauffe-eau solaire se mesure en terme d'émissions de CO<sub>2</sub> évitées, par an et sur la durée de vie estimée du système. En divisant le coût du système par les émissions de CO<sub>2</sub> évitées, on obtient un coût approximatif de la tonne de CO<sub>2</sub> évitées, ce qui permet le cas échéant au responsable de projet de hiérarchiser les mesures d'économies d'énergie en fonction du coût de la tonne de CO<sub>2</sub> évitée.

Le recours à l'énergie solaire entraîne également la diminution d'une série d'autres polluants notoires (NO $_{\sf x}$ , SO<sub>2</sub>, COV, HC,... ) que l'on retrouve dans les combustibles fossiles et l'électricité mais ceux-ci ne sont pas détaillés dans le Quick Scan.

Si l'installation d'un système solaire sur un établissement n'entraîne pas de nuisances particulières (pas de pièces mobiles, aucun dégagement nocif, intégration dans le bâti,…) elle peut en revanche largement contribuer à renforcer l'image de marque en s'inscrivant clairement dans une dynamique de développement durable.

#### **3.5 Remerciements**

La réalisation du Quick Scan est une initiative de la Région wallonne dans le cadre du Plan d'action Soltherm (Assistance Technique au secteur tertiaire). Le Quick Scan a été conçu par le bureau d'études 3E qui a bénéficié pour ce faire, de l'expertise de son partenaire Ecofys et de celle d'Architecture & Climat - UCL. Tout nos remerciements à Bart van De Ree, Roel de Conink , Bernard Huberlant et Xavier Meersseman pour leur implication et leur expertise.

Nous vous souhaitons beaucoup de plaisir à l'usage du Quick Scan et bonne chance dans la réalisation de votre projet solaire thermique.

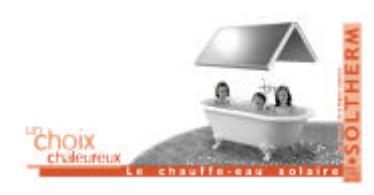

Quick Scan Mode d'emploi Movembre 2002